# CINAHL Ultimate Additional Features: CINAHL Ultimate

The ultimate research tool for nursing and allied health studies, CINAHL Ultimate provides fast and easy access to top journals, evidencebased care sheets, quick lessons and continuing education modules.

You can access content covering all nursing and allied health specialties including:

- Ambulatory Care Nursing
- Cardiovascular Nursing
- Critical Care Nursing
- Emergency Medical Technicians
- Gerontologic Nursing
- Nuclear Medicine Technicians
- Occupational Therapy
- Oncologic Nursing
- Pediatric Nursing
- Physical Therapy
- Psychiatric Nursing

## Additional Features:

- **Provides an easy-to-use interface** with basic and advanced search features and searchable cited references
- Features **CINAHL Subject Headings** which follow the structure of Medical Subject Headings (MeSH)
- Provides more than **935 active**, full-text, non-open access journals
- Includes searchable cited references for more than **1,500 journals**
- Offers more than **3,800 active indexed journals**

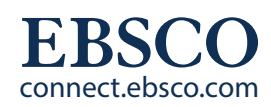

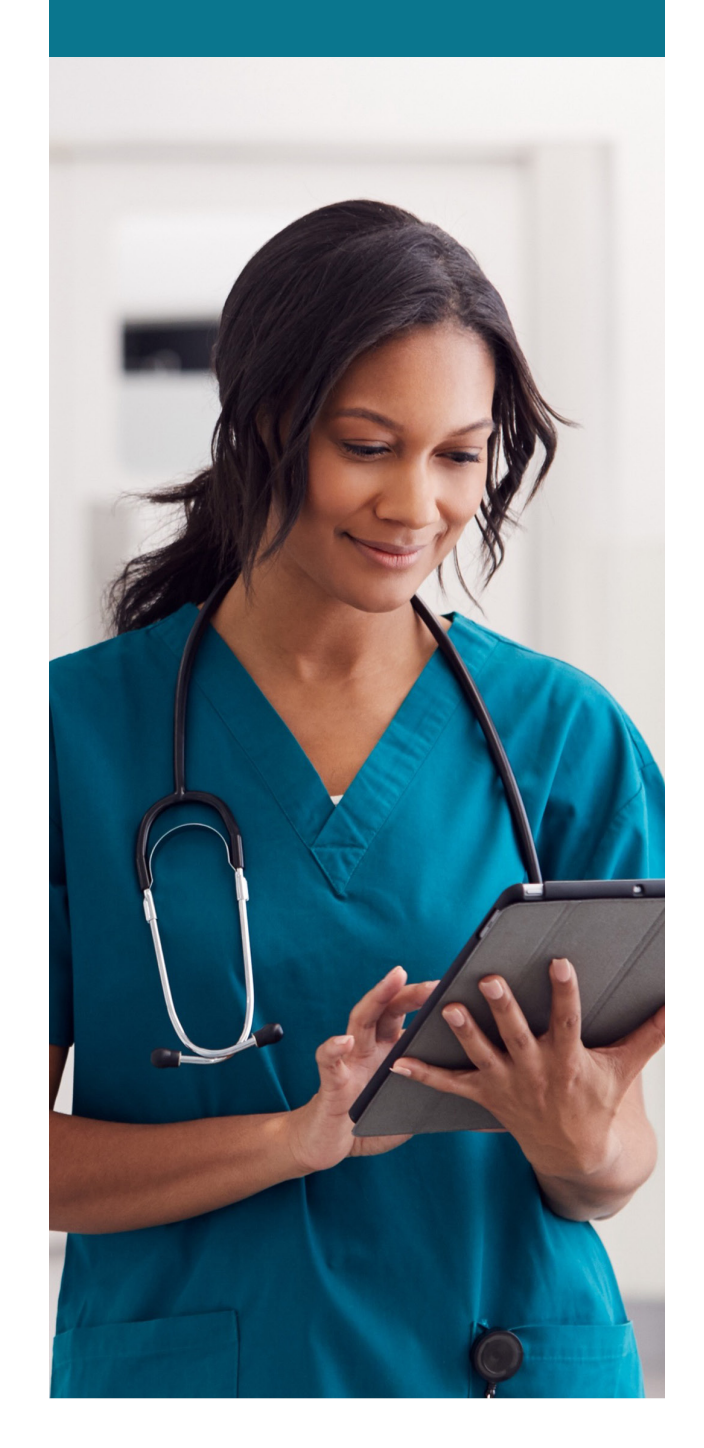

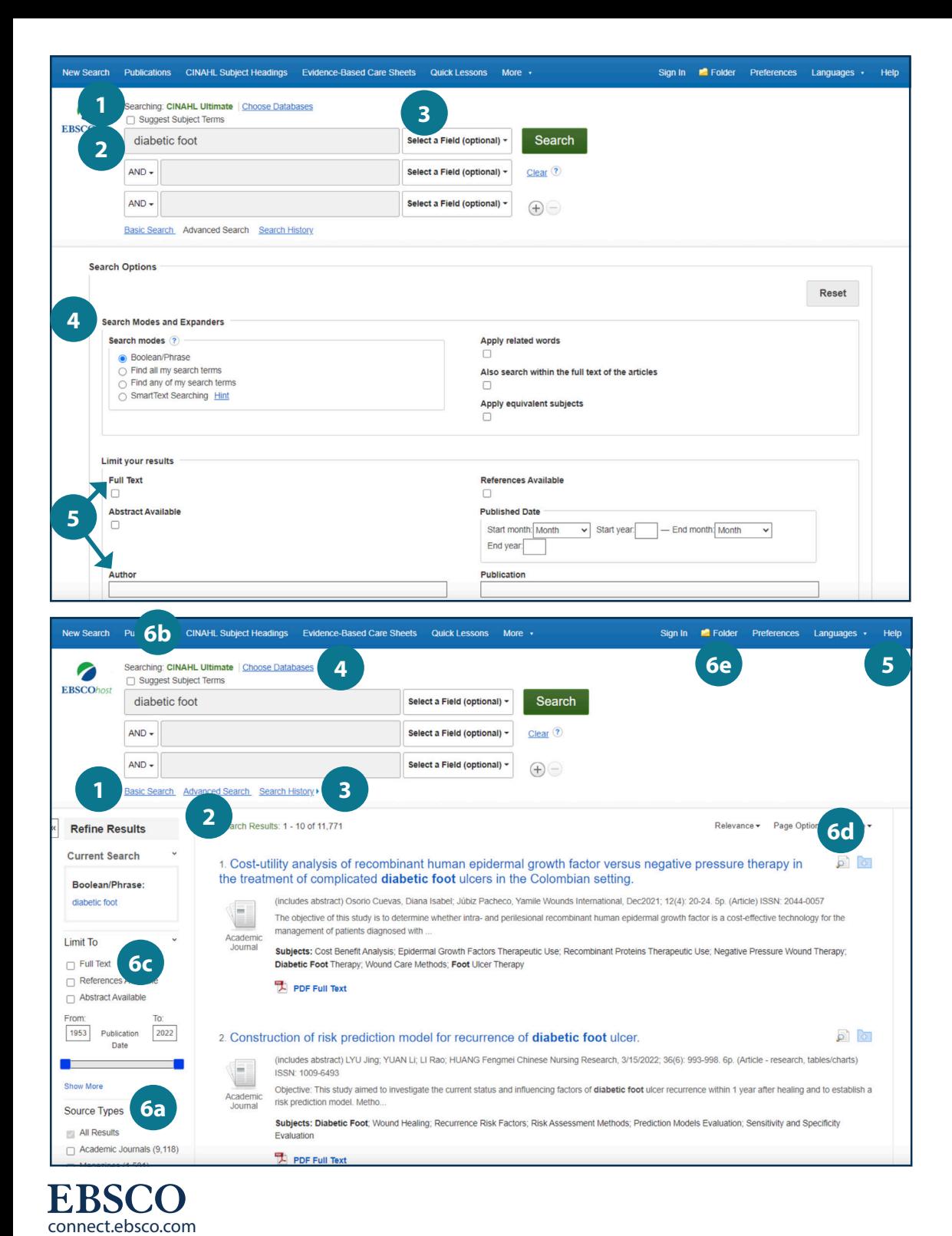

### Searching CINAHL Ultimate

**Suggest Subject Terms** 

Search using CINAHL Headings

**Keyword Search**

Enter a keyword or phrase to search

- **Select a Field to Locate:**
	- Author or enter AU author's last name, first name
	- Title or enter TI and words in the title
	- Other fields such as Abstract, Author Affiliation, etc.

**Apply Search Modes and Expanders**

### **Select a Limiter**

This can restrict results to Research Articles, Evidence-Based Practice, Age Groups, etc.

# 122334566 Navigating the Results Page

**Basic Search** 

Change from the Advanced Search Screen to Basic

- **Advanced Search**   $\overline{2}$ Change from the Basic Search Screen to Advanced
- **Search History**

Display or hide Search History or Create Alerts

**Choose Databases** 

Change the database you are searching or apply additional databases to your searches

### **Help**

Access the online User Guide featuring step-bystep instructions

### **Other Result List Functions**

- a. Limit your results by Source Type
- b. Refine results using CINAHL Subject Headings
- c. Click on available Full Text
- d. Mouse over the magnifying glass icon to preview an abstract
- e. Use the EBSCOhost folder to print, email or save multiple results at once